# Konfigurationsbeispiel für einen LAN-zu-LAN-IPsec-Tunnel zwischen zwei Routern Ī

## Inhalt

**Einführung Voraussetzungen** Anforderungen Verwendete Komponenten Konventionen Konfigurieren Netzwerkdiagramm Konfigurationen Überprüfen Fehlerbehebung Befehle zur Fehlerbehebung Beispielausgabe für Debugging **Router** Zugehörige Informationen

# Einführung

Dieses Dokument enthält eine Beispielkonfiguration, um VPN-Benutzern den Zugriff auf das Internet zu ermöglichen, während sie über einen IPsec LAN-to-LAN (L2L)-Tunnel mit einem anderen Router verbunden sind. Diese Konfiguration wird bei Aktivierung von Split-Tunneling vorgenommen. Durch Split-Tunneling können VPN-Benutzer über den IPsec-Tunnel auf Unternehmensressourcen zugreifen, ohne den Zugriff auf das Internet zu verweigern.

# Voraussetzungen

### Anforderungen

Für dieses Dokument bestehen keine speziellen Anforderungen.

### Verwendete Komponenten

Die Informationen in diesem Dokument basieren auf einem Cisco 3640 Router mit Cisco IOS<sup>®</sup> Softwareversion 12.4.

Die Informationen in diesem Dokument wurden von den Geräten in einer bestimmten Laborumgebung erstellt. Alle in diesem Dokument verwendeten Geräte haben mit einer leeren (Standard-)Konfiguration begonnen. Wenn Ihr Netzwerk in Betrieb ist, stellen Sie sicher, dass Sie die potenziellen Auswirkungen eines Befehls verstehen.

### Konventionen

Weitere Informationen zu Dokumentkonventionen finden Sie in den [Cisco Technical Tips](//www.cisco.com/en/US/tech/tk801/tk36/technologies_tech_note09186a0080121ac5.shtml) [Conventions](//www.cisco.com/en/US/tech/tk801/tk36/technologies_tech_note09186a0080121ac5.shtml) (Technische Tipps zu Konventionen von Cisco).

## Konfigurieren

In diesem Abschnitt erhalten Sie Informationen zum Konfigurieren der in diesem Dokument beschriebenen Funktionen.

### Netzwerkdiagramm

In diesem Dokument wird die folgende Netzwerkeinrichtung verwendet:

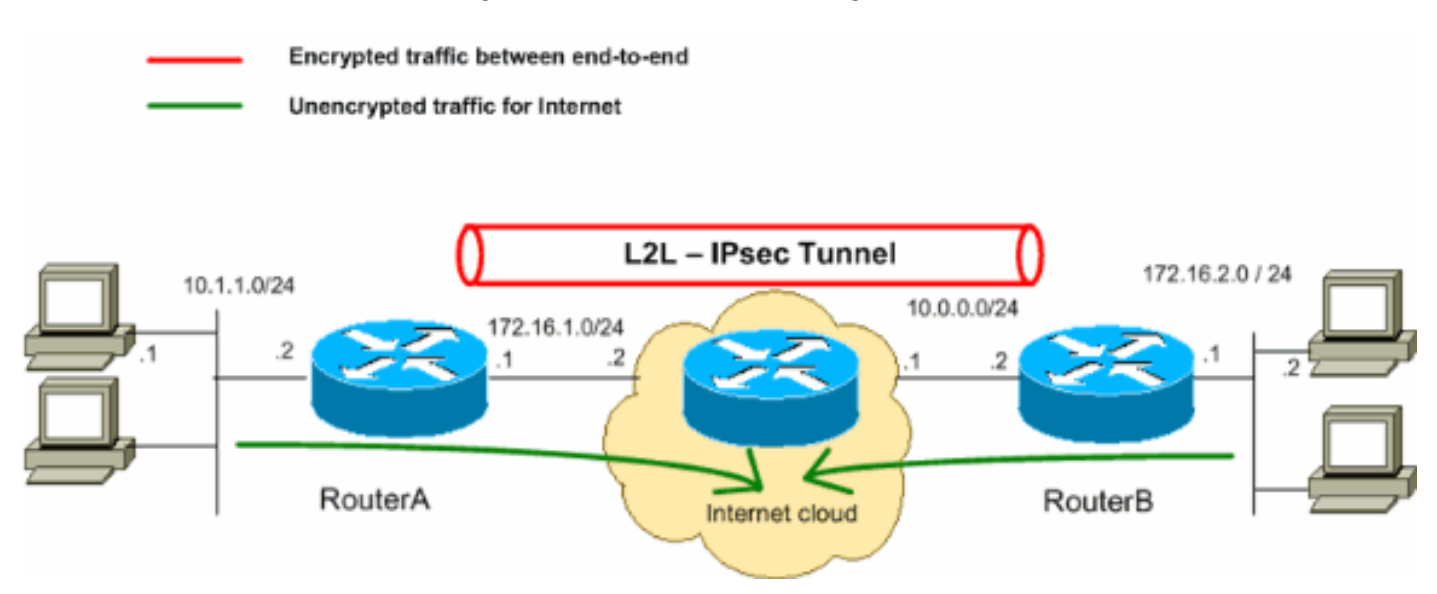

Hinweis: Die in dieser Konfiguration verwendeten IP-Adressierungsschemata sind im Internet nicht rechtlich routbar. Sie sind [RFC 1918](http://www.ietf.org/rfc/rfc1918.txt?number=1918) -Adressen, die in einer Laborumgebung verwendet werden.

### Konfigurationen

In diesem Dokument werden folgende Konfigurationen verwendet:

- Router A
- Router B

### Router A

```
RouterA#show running-config
Building configuration...
Current configuration : 1132 bytes
!
version 12.4
service timestamps debug datetime msec
service timestamps log datetime msec
no service password-encryption
!
hostname R9
!
boot-start-marker
boot-end-marker
```

```
\mathbf{I}\mathbf{I}no aaa new-model
resource policy
\pm\mathbf{I}!--- Create an ISAKMP policy for Phase 1
!--- negotiations for the L2L tunnels. crypto isakmp policy 10 hash md5 authentication pre-share !--- S
the pre-shared key and the remote peer address
!--- to match for the L2L tunnel. crypto isakmp key vpnuser address 10.0.0.2 ! !--- Create the Phase 2
for actual data encryption. crypto ipsec transform-set myset esp-des esp-md5-hmac ! !--- Create the act
crypto map. Specify
!--- the peer IP address, transform
!--- set, and an access control list (ACL) for the split tunneling. crypto map mymap 10 ipsec-isakmp se
10.0.0.2 set transform-set myset match address 100 !!!! interface Ethernet0/0 ip address 10.1.1.2
255.255.255.0 half-duplex ! !--- Apply the crypto map on the outside interface. interface Serial2/0 ip
address 172.16.1.1 255.255.255.0 crypto map mymap ! ip http server no ip http secure-server ! ip route
0.0.0.0 0.0.0.0 172.16.1.2 ! !--- Create an ACL for the traffic to
!--- be encrypted. In this example,
!--- the traffic from 10.1.1.0/24 to 172.16.2.0/24
!--- is encrypted. The traffic which does not match the access list
!--- is unencrypted for the Internet. access-list 100 permit ip 10.1.1.0 0.0.0.255 172.16.2.0 0.0.0.255
control-plane ! line con 0 line aux 0 line vty 0 4 ! ! end
```
#### **Router B**

```
RouterB#show running-config
Building configuration...
Current configuration: 835 bytes
\blacksquareversion 12.4
service timestamps debug uptime
service timestamps log uptime
no service password-encryption
\blacksquarehostname R2
\mathbf{I}\mathbf{I}ip subnet-zero
\mathbf{I}\mathbf{I}!--- Create an ISAKMP policy for Phase 1
!--- negotiations for the L2L tunnels. crypto isakmp policy 10 hash md5 authentication pre-share !--- S
the pre-shared key and the remote peer address
!--- to match for the L2L tunnel. crypto isakmp key vpnuser address 172.16.1.1 ! !--- Create the Phase
policy for actual data encryption. crypto ipsec transform-set myset esp-des esp-md5-hmac ! !--- Create
actual crypto map. Specify
!--- the peer IP address, transform
!--- set, and an ACL for the split tunneling. ! crypto map mymap 10 ipsec-isakmp set peer 172.16.1.1 se
transform-set myset match address 100 !!!! interface Ethernet0 ip address 172.16.2.1 255.255.255.0 !
Apply the crypto map on the outside interface. interface Ethernet1 ip address 10.0.0.2 255.255.255.0 cr
map mymap ! interface Serial0 no ip address shutdown no fair-queue ! interface Serial1 no ip address sh
! ip classless ip route 0.0.0.0 0.0.0.0 10.0.0.1 ip http server ! !--- Create an ACL for the traffic to
!--- be encrypted. In this example,
!--- the traffic from 172.16.2.0/24 to 10.1.1.0/24!--- is encrypted. The traffic which does not match the access list
!--- is unencrypted for the Internet. access-list 100 permit ip 172.16.2.0 0.0.0.255 10.1.1.0 0.0.0.255
line con 0 line aux 0 line vty 0 4 ! end
```
# Überprüfen

Dieser Abschnitt enthält Informationen, mit denen Sie überprüfen können, ob Ihre Konfiguration ordnungsgemäß funktioniert.

Der Cisco CLI Analyzer (nur registrierte Kunden) unterstützt bestimmte show-Befehle. Verwenden Sie den Cisco CLI Analyzer, um eine Analyse der Ausgabe des Befehls show anzuzeigen.

• show crypto ipsec sa - Zeigt die von aktuellen Sicherheitszuordnungen (SAs) verwendeten Einstellungen.

```
RouterA#show crypto ipsec sa
interface: Serial2/0
   Crypto map tag: mymap, local addr 172.16.1.1
  protected vrf: (none)
  local ident (addr/mask/prot/port): (10.1.1.0/255.255.255.0/0/0)
  remote ident (addr/mask/prot/port): (172.16.2.0/255.255.255.0/0/0)
  current_peer 10.0.0.2 port 500
    PERMIT, flags={origin_is_acl,}
    #pkts encaps: 43, #pkts encrypt: 43, #pkts digest: 43
    #pkts decaps: 43, #pkts decrypt: 43, #pkts verify: 43
    #pkts compressed: 0, #pkts decompressed: 0
    #pkts not compressed: 0, #pkts compr. failed: 0
    #pkts not decompressed: 0, #pkts decompress failed: 0
    #send errors 4, #recv errors 0
    local crypto endpt.: 172.16.1.1, remote crypto endpt.: 10.0.0.2
     path mtu 1500, ip mtu 1500, ip mtu idb Serial2/0
     current outbound spi: 0x267BC43(40352835)
     inbound esp sas:
      spi: 0xD9F4BC76(3656694902)
        transform: esp-des esp-md5-hmac,
       in use settings = \{Tunnel, \}conn id: 2001, flow_id: SW:1, crypto map: mymap
        sa timing: remaining key lifetime (k/sec): (4558868/3550)
        IV size: 8 bytes
       replay detection support: Y
        Status: ACTIVE
     inbound ah sas:
     inbound pcp sas:
     outbound esp sas:
      spi: 0x267BC43(40352835)
        transform: esp-des esp-md5-hmac,
        in use settings = \{Tunnel, \}conn id: 2002, flow_id: SW:2, crypto map: mymap
        sa timing: remaining key lifetime (k/sec): (4558868/3548)
        IV size: 8 bytes
       replay detection support: Y
        Status: ACTIVE
     outbound ah sas:
     outbound pcp sas:
```
• show crypto isakmp sa - Zeigt alle aktuellen IKE-SAs in einem Peer an. RouterA#show crypto isakmp sa

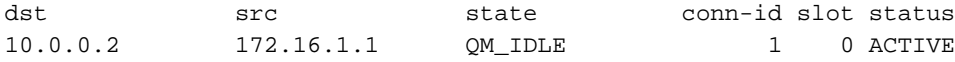

## Fehlerbehebung

Dieser Abschnitt enthält Informationen zur Fehlerbehebung in Ihrer Konfiguration. Ein Beispiel für eine Debugausgabe wird ebenfalls angezeigt.

#### Befehle zur Fehlerbehebung

Der [Cisco CLI Analyzer](http://cway.cisco.com/go/sa/) (nur [registrierte](//tools.cisco.com/RPF/register/register.do) Kunden) unterstützt bestimmte show-Befehle. Verwenden Sie den Cisco CLI Analyzer, um eine Analyse der Ausgabe des Befehls show anzuzeigen.

Hinweis: Beachten Sie [vor der](//www.cisco.com/en/US/tech/tk801/tk379/technologies_tech_note09186a008017874c.shtml) Verwendung von Debug-Befehlen die [Informationen](//www.cisco.com/en/US/tech/tk801/tk379/technologies_tech_note09186a008017874c.shtml) zu [Debug-](//www.cisco.com/en/US/tech/tk801/tk379/technologies_tech_note09186a008017874c.shtml)[Befehlen](//www.cisco.com/en/US/tech/tk801/tk379/technologies_tech_note09186a008017874c.shtml).

- debug crypto isakmp Zeigt die ISAKMP-Verhandlungen von Phase 1 an.
- debug crypto ipsec Zeigt die IPsec-Verhandlungen von Phase 2 an.

### Beispielausgabe für Debugging

#### Router

```
RouterA#debug crypto isakmp
*Sep 29 22:50:35.511: ISAKMP: received ke message (1/1)
*Sep 29 22:50:35.511: ISAKMP:(0:0:N/A:0): SA request profile is (NULL)
*Sep 29 22:50:35.511: ISAKMP: Created a peer struct for 10.0.0.2, peer port 500
*Sep 29 22:50:35.511: ISAKMP: New peer created peer = 0x64C0EF54 peer_handle = 0
x8000000C
*Sep 29 22:50:35.515: ISAKMP: Locking peer struct 0x64C0EF54, IKE refcount 1 for
 isakmp_initiator
*Sep 29 22:50:35.515: ISAKMP: local port 500, remote port 500
*Sep 29 22:50:35.515: ISAKMP: set new node 0 to QM_IDLE
*Sep 29 22:50:35.515: ISAKMP: Find a dup sa in the avl tree during calling isadb
_insert sa = 64CDBF3C
*Sep 29 22:50:35.515: ISAKMP:(0:0:N/A:0):Can not start Aggressive mode, trying M
ain mode.
*Sep 29 22:50:35.515: ISAKMP:(0:0:N/A:0):found peer pre-shared key matching 10.0
.0.2
*Sep 29 22:50:35.515: ISAKMP:(0:0:N/A:0): constructed NAT-T vendor-07 ID
*Sep 29 22:50:35.519: ISAKMP:(0:0:N/A:0): constructed NAT-T vendor-03 ID
*Sep 29 22:50:35.519: ISAKMP:(0:0:N/A:0): constructed NAT-T vendor-02 ID
*Sep 29 22:50:35.519: ISAKMP:(0:0:N/A:0):Input = IKE_MESG_FROM_IPSEC, IKE_SA_REQ
_MM
*Sep 29 22:50:35.519: ISAKMP:(0:0:N/A:0):Old State = IKE_READY New State = IKE_
I_MM1
*Sep 29 22:50:35.519: ISAKMP:(0:0:N/A:0): beginning Main Mode exchange
*Sep 29 22:50:35.519: ISAKMP:(0:0:N/A:0): sending packet to 10.0.0.2 my_port 500
 peer_port 500 (I) MM_NO_STATE
*Sep 29 22:50:38.451: ISAKMP (0:0): received packet from 10.0.0.2 dport 500 spor
t 500 Global (I) MM_NO_STATE
*Sep 29 22:50:38.451: ISAKMP:(0:0:N/A:0):Input = IKEMESG FROM PEER, IKE MM EXCH
*Sep 29 22:50:38.451: ISAKMP:(0:0:N/A:0):Old State = IKE I MM1 New State = IKE
I_MM2
```

```
*Sep 29 22:50:38.455: ISAKMP:(0:0:N/A:0): processing SA payload. message ID = 0
*Sep 29 22:50:38.455: ISAKMP:(0:0:N/A:0):found peer pre-shared key matching 10.0
.0.2
*Sep 29 22:50:38.455: ISAKMP:(0:0:N/A:0): local preshared key found
*Sep 29 22:50:38.455: ISAKMP : Scanning profiles for xauth ...
*Sep 29 22:50:38.455: ISAKMP:(0:0:N/A:0):Checking ISAKMP transform 1 against pri
ority 10 policy
*Sep 29 22:50:38.455: ISAKMP: encryption DES-CBC
*Sep 29 22:50:38.455: ISAKMP: hash MD5
*Sep 29 22:50:38.455: ISAKMP: default group 1
*Sep 29 22:50:38.455: ISAKMP: auth pre-share
*Sep 29 22:50:38.459: ISAKMP: life type in seconds
*Sep 29 22:50:38.459: ISAKMP: life duration (VPI) of 0x0 0x1 0x51 0x80
*Sep 29 22:50:38.459: ISAKMP:(0:0:N/A:0):atts are acceptable. Next payload is 0
*Sep 29 22:50:38.547: ISAKMP:(0:4:SW:1):Input = IKE_MESG_INTERNAL, IKE_PROCESS_M
AIN_MODE
*Sep 29 22:50:38.547: ISAKMP:(0:4:SW:1):Old State = IKE I_MM2 New State = IKE_I
MM2*Sep 29 22:50:38.551: ISAKMP:(0:4:SW:1): sending packet to 10.0.0.2 my_port 500
peer_port 500 (I) MM_SA_SETUP
*Sep 29 22:50:38.551: ISAKMP:(0:4:SW:1):Input = IKE_MESG_INTERNAL, IKE_PROCESS_C
OMPLETE
*Sep 29 22:50:38.551: ISAKMP:(0:4:SW:1):Old State = IKE_I_MM2 New State = IKE_I
_MM3*Sep 29 22:50:42.091: ISAKMP (0:134217732): received packet from 10.0.0.2 dport
500 sport 500 Global (I) MM_SA_SETUP
*Sep 29 22:50:42.095: ISAKMP:(0:4:SW:1):Input = IKEMESG FROM PEER, IKE MM EXCH
*Sep 29 22:50:42.095: ISAKMP:(0:4:SW:1):Old State = IKE_I_MM3 New State = IKE_I
_MM4*Sep 29 22:50:42.095: ISAKMP:(0:4:SW:1): processing KE payload. message ID = 0
*Sep 29 22:50:42.203: ISAKMP:(0:4:SW:1): processing NONCE payload. message ID =
0
*Sep 29 22:50:42.203: ISAKMP:(0:4:SW:1):found peer pre-shared key matching 10.0.
0.2
*Sep 29 22:50:42.207: ISAKMP:(0:4:SW:1):SKEYID state generated
*Sep 29 22:50:42.207: ISAKMP:(0:4:SW:1): processing vendor id payload
*Sep 29 22:50:42.207: ISAKMP:(0:4:SW:1): speaking to another IOS box!
*Sep 29 22:50:42.207: ISAKMP:(0:4:SW:1):Input = IKE_MESG_INTERNAL, IKE_PROCESS_M
AIN_MODE
*Sep 29 22:50:42.207: ISAKMP:(0:4:SW:1):Old State = IKE_I_MM4 New State = IKE_I
_MM4*Sep 29 22:50:42.211: ISAKMP:(0:4:SW:1):Send initial contact
*Sep 29 22:50:42.215: ISAKMP:(0:4:SW:1):SA is doing pre-shared key authenticatio
n using id type ID_IPV4_ADDR
*Sep 29 22:50:42.215: ISAKMP (0:134217732): ID payload
        next-payload : 8
        type : 1
        address : 172.16.1.1
        protocol : 17
        port : 500
        length : 12
*Sep 29 22:50:42.215: ISAKMP:(0:4:SW:1):Total payload length: 12
*Sep 29 22:50:42.215: ISAKMP:(0:4:SW:1): sending packet to 10.0.0.2 my_port 500
peer_port 500 (I) MM_KEY_EXCH
*Sep 29 22:50:42.219: ISAKMP:(0:4:SW:1):Input = IKE_MESG_INTERNAL, IKE_PROCESS_C
OMPLETE
*Sep 29 22:50:42.219: ISAKMP:(0:4:SW:1):old State = IKE I MM4 New State = IKE I
_MM5
```
\*Sep 29 22:50:42.783: ISAKMP (0:134217732): received packet from 10.0.0.2 dport 500 sport 500 Global (I) MM\_KEY\_EXCH \*Sep 29 22:50:42.783: ISAKMP:  $(0:4:SW:1)$ : processing ID payload. message ID = 0 \*Sep 29 22:50:42.783: ISAKMP (0:134217732): ID payload next-payload : 8 type : 1 address : 10.0.0.2 protocol : 17 port : 500 length : 12 \*Sep 29 22:50:42.783: ISAKMP:(0:4:SW:1):: peer matches \*none\* of the profiles \*Sep 29 22:50:42.787: ISAKMP:(0:4:SW:1): processing HASH payload. message ID = 0 \*Sep 29 22:50:42.787: ISAKMP:(0:4:SW:1):SA authentication status: authenticated \*Sep 29 22:50:42.787: ISAKMP:(0:4:SW:1):SA has been authenticated with 10.0.0.2 \*Sep 29 22:50:42.787: ISAKMP: Trying to insert a peer 172.16.1.1/10.0.0.2/500/, and inserted successfully 64C0EF54. \*Sep 29 22:50:42.787: ISAKMP:(0:4:SW:1):Input = IKE\_MESG\_FROM\_PEER, IKE\_MM\_EXCH \*Sep 29 22:50:42.787: ISAKMP: $(0:4:SW:1):old$  State = IKE I MM5 New State = IKE I  $\_MM6$ \*Sep 29 22:50:42.791: ISAKMP:(0:4:SW:1):Input = IKE\_MESG\_INTERNAL, IKE\_PROCESS\_M AIN\_MODE \*Sep 29 22:50:42.791: ISAKMP:(0:4:SW:1):Old State = IKE\_I\_MM6 New State = IKE\_I  $_MM6$ \*Sep 29 22:50:42.795: ISAKMP: $(0:4:SW:1):$  Input = IKE MESG INTERNAL, IKE PROCESS C OMPLETE \*Sep 29 22:50:42.795: ISAKMP:(0:4:SW:1):Old State = IKE\_I\_MM6 New State = IKE\_P 1\_COMPLETE \*Sep 29 22:50:42.799: ISAKMP:(0:4:SW:1):beginning Quick Mode exchange, M-ID of - 966196463 \*Sep 29 22:50:42.803: ISAKMP:(0:4:SW:1): sending packet to 10.0.0.2 my\_port 500 peer\_port 500 (I) QM\_IDLE \*Sep 29 22:50:42.803: ISAKMP:(0:4:SW:1):Node -966196463, Input = IKE\_MESG\_INTERN AL, IKE\_INIT\_QM \*Sep 29 22:50:42.803: ISAKMP:(0:4:SW:1):Old State = IKE OM READY New State = IK E\_QM\_I\_QM1 *!--- IKE Phase 1 is completed successfully.* **\*Sep 29 22:50:42.803: ISAKMP:(0:4:SW:1):Input = IKE\_MESG\_INTERNAL, IKE\_PHASE1\_CO MPLETE** \*Sep 29 22:50:42.803: ISAKMP:(0:4:SW:1):Old State = IKE\_P1\_COMPLETE New State = IKE\_P1\_COMPLETE \*Sep 29 22:50:43.907: ISAKMP (0:134217732): received packet from 10.0.0.2 dport 500 sport 500 Global (I) QM\_IDLE \*Sep 29 22:50:43.911: ISAKMP: $(0:4:SW:1)$ : processing HASH payload. message ID = -966196463 \*Sep 29 22:50:43.911: ISAKMP: $(0:4:SW:1)$ : processing SA payload. message ID = -96 6196463 \*Sep 29 22:50:43.911: ISAKMP:(0:4:SW:1):Checking IPSec proposal 1 \*Sep 29 22:50:43.911: ISAKMP: transform 1, ESP\_DES \*Sep 29 22:50:43.911: ISAKMP: attributes in transform: \*Sep 29 22:50:43.915: ISAKMP: encaps is 1 (Tunnel) \*Sep 29 22:50:43.915: ISAKMP: SA life type in seconds \*Sep 29 22:50:43.915: ISAKMP: SA life duration (basic) of 3600 \*Sep 29 22:50:43.915: ISAKMP: SA life type in kilobytes \*Sep 29 22:50:43.915: ISAKMP: SA life duration (VPI) of 0x0 0x46 0x50 0x0 \*Sep 29 22:50:43.915: ISAKMP: authenticator is HMAC-MD5 \*Sep 29 22:50:43.915: ISAKMP:(0:4:SW:1):atts are acceptable. \*Sep 29 22:50:43.915: ISAKMP:(0:4:SW:1): processing NONCE payload. message ID = -966196463

\*Sep 29 22:50:43.919: ISAKMP:  $(0:4:SW:1)$ : processing ID payload. message ID = -96 6196463 \*Sep 29 22:50:43.919: ISAKMP:(0:4:SW:1): processing ID payload. message ID = -96 6196463 \*Sep 29 22:50:43.923: ISAKMP: Locking peer struct 0x64C0EF54, IPSEC refcount 1 f or for stuff\_ke \*Sep 29 22:50:43.923: ISAKMP:(0:4:SW:1): Creating IPSec SAs \*Sep 29 22:50:43.923: inbound SA from 10.0.0.2 to 172.16.1.1 (f/i) 0/ 0 (proxy 172.16.2.0 to 10.1.1.0) \*Sep 29 22:50:43.923: has spi 0x84E11317 and conn\_id 0 and flags 2 \*Sep 29 22:50:43.923: lifetime of 3600 seconds \*Sep 29 22:50:43.923: lifetime of 4608000 kilobytes \*Sep 29 22:50:43.923: has client flags 0x0 \*Sep 29 22:50:43.923: outbound SA from 172.16.1.1 to 10.0.0.2 (f/i) 0/0 (proxy 10.1.1.0 to 172.16.2.0) \*Sep 29 22:50:43.923: has spi -65483228 and conn\_id 0 and flags A \*Sep 29 22:50:43.923: lifetime of 3600 seconds \*Sep 29 22:50:43.923: lifetime of 4608000 kilobytes \*Sep 29 22:50:43.923: has client flags 0x0 \*Sep 29 22:50:43.927: ISAKMP:(0:4:SW:1): sending packet to 10.0.0.2 my\_port 500 peer\_port 500 (I) QM\_IDLE \*Sep 29 22:50:43.927: ISAKMP:(0:4:SW:1):deleting node -966196463 error FALSE rea son "No Error" \*Sep 29 22:50:43.927: ISAKMP:(0:4:SW:1):Node -966196463, Input = IKE\_MESG\_FROM\_P EER, IKE\_QM\_EXCH

*!--- IKE Phase 2 is completed successfully.* **\*Sep 29 22:50:43.927: ISAKMP:(0:4:SW:1):Old State =**

**IKE\_QM\_I\_QM1 New State = IK**

**E\_QM\_PHASE2\_COMPLETE** \*Sep 29 22:50:43.931: ISAKMP: Locking peer struct 0x64C0EF54, IPSEC refcount 2 f or from create\_transforms \*Sep 29 22:50:43.931: ISAKMP: Unlocking IPSEC struct 0x64C0EF54 from create\_tran sforms, count 1

#### RouterA#**debug crypto ipsec**

```
*Sep 29 22:46:06.699: IPSEC(sa_request): ,
   (key eng. msg.) OUTBOUND local= 172.16.1.1, remote= 10.0.0.2,
   local proxy= 10.1.1.0/255.255.255.0/0/0 (type=4),
    remote_proxy= 172.16.2.0/255.255.255.0/0/0 (type=4),
    protocol= ESP, transform= esp-des esp-md5-hmac (Tunnel),
    lifedur= 3600s and 4608000kb,
     spi= 0xD9F4BC76(3656694902), conn_id= 0, keysize= 0, flags= 0x400A
*Sep 29 22:46:12.631: IPSEC(validate_proposal_request): proposal part #1,
   (key eng. msg.) INBOUND local= 172.16.1.1, remote= 10.0.0.2,
    local_proxy= 10.1.1.0/255.255.255.0/0/0 (type=4),
    remote_proxy= 172.16.2.0/255.255.255.0/0/0 (type=4),
    protocol= ESP, transform= esp-des esp-md5-hmac (Tunnel),
    lifedur= 0s and 0kb,
    spi= 0x0(0), conn_id= 0, keysize= 0, flags= 0x2
*Sep 29 22:46:12.631: Crypto mapdb : proxy_match
        src addr : 10.1.1.0
       dst addr : 172.16.2.0
        protocol : 0
       src port : 0
       dst port : 0
*Sep 29 22:46:12.639: IPSEC(key_engine): got a queue event with 2 kei messages
*Sep 29 22:46:12.639: IPSEC(initialize_sas): ,
   (key eng. msg.) INBOUND local= 172.16.1.1, remote= 10.0.0.2,
   local proxy= 10.1.1.0/255.255.255.0/0/0 (type=4),
    remote_proxy= 172.16.2.0/255.255.255.0/0/0 (type=4),
    protocol= ESP, transform= esp-des esp-md5-hmac (Tunnel),
    lifedur= 3600s and 4608000kb,
    spi= 0xD9F4BC76(3656694902), conn_id= 0, keysize= 0, flags= 0x2
*Sep 29 22:46:12.639: IPSEC(initialize_sas): ,
```

```
 (key eng. msg.) OUTBOUND local= 172.16.1.1, remote= 10.0.0.2,
    local_proxy= 10.1.1.0/255.255.255.0/0/0 (type=4),
    remote_proxy= 172.16.2.0/255.255.255.0/0/0 (type=4),
    protocol= ESP, transform= esp-des esp-md5-hmac (Tunnel),
    lifedur= 3600s and 4608000kb,
    spi= 0x267BC43(40352835), conn_id= 0, keysize= 0, flags= 0xA
*Sep 29 22:46:12.639: Crypto mapdb : proxy_match
        src addr : 10.1.1.0
       dst addr : 172.16.2.0
        protocol : 0
       src port : 0
       dst port : 0
*Sep 29 22:46:12.643: IPSEC(crypto_ipsec_sa_find_ident_head): reconnecting with
the same proxies and 10.0.0.2
*Sep 29 22:46:12.643: IPSec: Flow_switching Allocated flow for sibling 80000006
*Sep 29 22:46:12.643: IPSEC(policy_db_add_ident): src 10.1.1.0, dest 172.16.2.0
dest port 0
*Sep 29 22:46:12.643: IPSEC(create sa): sa created,
   (sa) sa_dest= 172.16.1.1, sa_proto= 50,
    sa_spi= 0xD9F4BC76(3656694902),
    sa_trans= esp-des esp-md5-hmac , sa_conn_id= 2001
*Sep 29 22:46:12.643: IPSEC(create_sa): sa created,
   (sa) sa_dest= 10.0.0.2, sa_proto= 50,
     sa_spi= 0x267BC43(40352835),
     sa_trans= esp-des esp-md5-hmac , sa_conn_id= 2002
```
## Zugehörige Informationen

- **[IPsec-Aushandlung/IKE-Protokolle](//www.cisco.com/en/US/tech/tk583/tk372/tsd_technology_support_protocol_home.html?referring_site=bodynav)**
- [Technischer Support und Dokumentation Cisco Systems](//www.cisco.com/cisco/web/support/index.html?referring_site=bodynav)